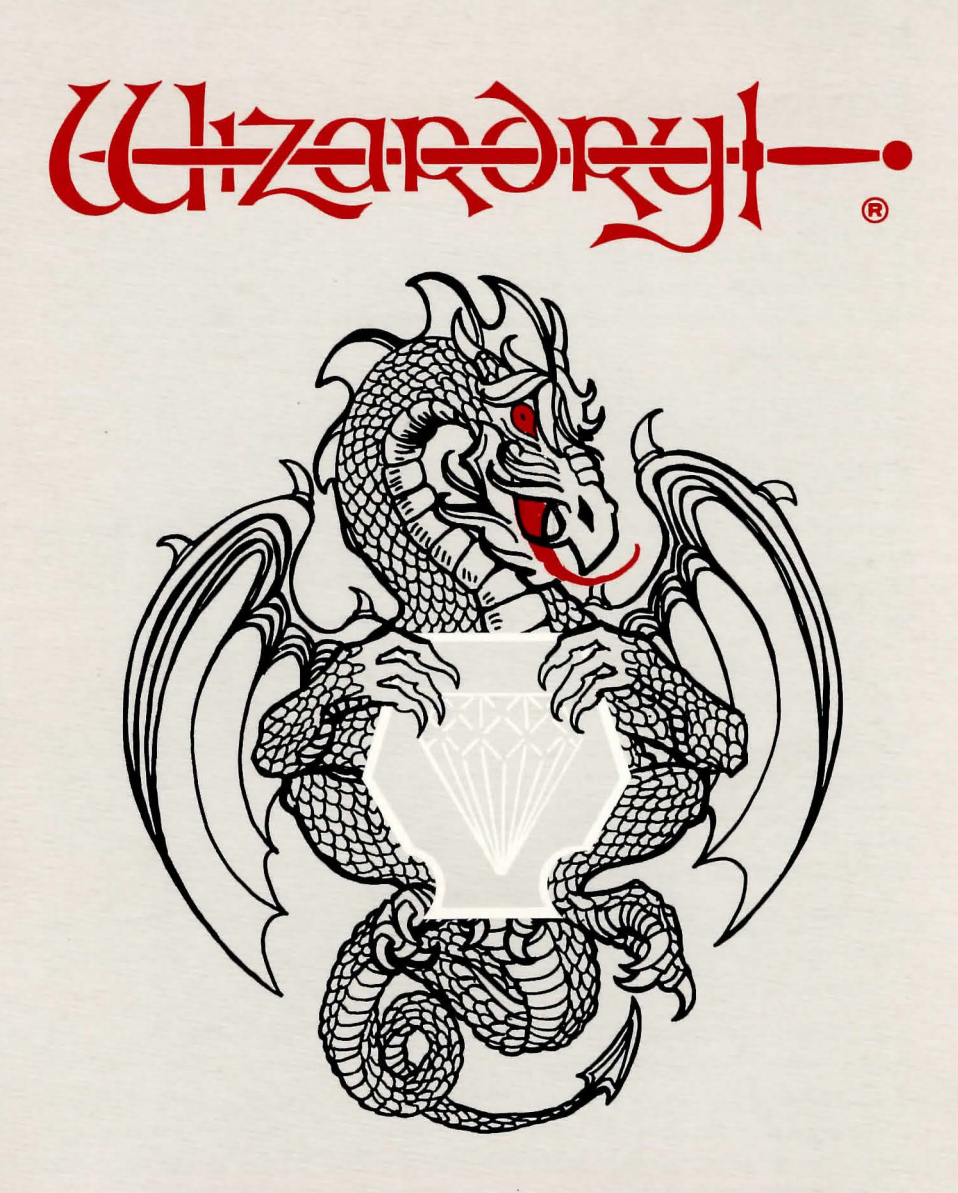

# KNIGHT OF DIAMONDS THE SECOND SCENARIO PLAYER'S GUIDE

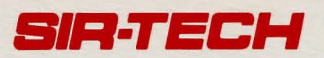

# **Playing Knight of Diamonds**

Before playing Knight of Diamonds, you must do two things:

- Make copies of your Master Diskette(s).
- Move any characters with whom you wish to adventure, from another Wizardry Scenario to Knight of Diamonds. These characters should be at least 13th level to have a chance of surviving.

You cannot create new characters in Knight of Diamonds - you must use characters you have adventured with in other Wizardry Scenarios.

# Making copies of your Master Diskette(s)

Depending upon your computer, the Knight of Diamonds game will contain one or more Master Diskettes. The very first thing you must do is make copies of these diskettes. You will need one blank diskette for each Master Diskette in your package.

• IMPORTANT: You cannot play Knight of Diamonds on your Master Diskettes.

The first time you play Knight of Diamonds, you will have to start the program with your Master Diskette. Find the diskette labeled "Boot Diskette" and insert it into your computer's first disk drive. Turn the computer on, and wait for the title page screen to appear. At this point you will have two options: MAKE SCENARIO DISK and **START GAME.** 

Press **VI** to make a scenario diskette. You will first be asked how many disk drives you have. Press **0 or f).** If you have only one disk drive, you will have to swap diskettes in and out of the drive in order to make the copy.

Next, follow the series of directions that ask you to place diskettes in disk drives. Follow the directions carefully. When you are asked to insert a MASTER DISK, the program wants to see one of the diskettes supplied in your package. If you are asked for a BLANK DISK, you should insert a diskette you have supplied. The program checks to make sure that you inserted what it wanted. If you made a mistake, it will inform you and repeat its request.

- You don't need to format the blank diskettes.
- If the blank diskette you supplied has data on it, you will be asked if you really want to use it. If you do, all the information that was on the diskette will be erased.
- If there is a problem and the copying cannot be completed, you will be informed. Try again with a new blank diskette.
- Master Diskettes are permanently write-protected (they don't have a notch) so they cannot be written to.

If your package contains more than one Master Diskette, you should make a copy, using the CJAKE SCENARIO option, of each diskette. You will note that each Master Diskette's label has an "A", "B", "C", etc. printed in the comer. When you label your Scenario Diskettes, you should include that letter on the label so you can tell them apart.

- The "Boot Diskette" is always Master Diskette "A".
- Always remember; Master Diskettes are the diskettes supplied in the Knight of Diamonds game package. Scenario Diskettes are copies of these diskettes made by you. You always play on Scenario Diskettes, never on your Master Diskettes.
- Always use the MAKE SCENARIO DISK option to make copies of your Master Diskettes. Other programs (such as a copy utility) can copy the diskettes incorrectly.
- After you have made copies of your Master Diskettes, put all but Master Diskette "A" (the "boot" diskette) away in a safe place. You need to insert Master Diskette "A" into the disk drive briefly each time you play Knight of Diamonds.

## Starting the Game

When you have made your Scenario Diskettes, tum off your computer, place Scenario Diskette "A" (not Master Diskette "A") in the first disk drive, and turn the computer on again. When you see the title page, press  $\mathbf{S}$  to  $\mathbf{S}$  TART GAME.

You will be asked to briefly insert Master Diskette "A". After you do this, reinsert the Scenario Diskette you just removed and the program will place you in the center of the Castle.

• If your package contains more than one Master Diskette, insert Master Diskette "A" when asked to insert the Master Diskette.

# Multiple Diskettes

Some computers use disk drives that do not have the capacity to hold the entire Knight of Diamonds program. To run Knight of Diamonds on these computers, we have split the program onto multiple diskettes.

Occasionally, when you are playing, the program will require information not on the diskette being used. When this happens, a window will pop up, and you will be asked to insert another diskette. Each diskette is identified by a code letter; the first diskette is Scenario diskette "A'', and so on. So you might be asked to INSERT SCENARIO DISKETTE "A", for example. Remove the diskette, replace it with one required, then press **REFUEN**. If you insert the wrong diskette, the error will be detected, and you will again be asked for the correct diskette.

• If you have two or more disk drives, each disk drive will be checked for the new diskette. This means that in many cases you will be able to play without any diskette shuffling.

#### Transferring your characters.

To move your characters to or from another Wizardry Scenario, go to the **EDGE OF TOWN, enter the UTILITIES, and select the MOVE CHARAC-**TERS option. Follow the instructions presented to move your characters onto your new diskettes.

- To prevent characters from being erased from the source diskette, write-protect it before usage. If you do this, remember to remove the write-protect tab after making the transfer.
- IMPORTANT: you can't use this option to move characters between diskettes made for different types of computers.

#### Backing up your characters

Nothing is more frustrating than spending several hours helping your favorite characters reach a new level of achievement, only to have the family dog gobble the diskette upon which they reside. Fortunately, it's easy to make backup copies of your characters. To do this, place a write-protect tab on the Scenario diskette "A" that contains your characters, then enter the  $\mathbf{\mathbb{Q}}$  AKE SCENARIO DISK option and use it to copy this disk. When you are asked to insert a MASTER DISK, insert your write-protected Scenario diskette instead. In a few minutes, you'll have an identical copy of your characters. Be sure to put the new copy away in a safe place.

- Don't forget to remove the write-protect tab after you are finished making the copy, otherwise any new achievements by your characters will not be recorded properly.
- Another way to make backup copies of your characters is to make a new, blank, Scenario diskette, and then use the **MOVE** CHARACTERS option in the **UTILITIES** to move your characters onto it. Remember to write-protect the source diskette so that the characters are not removed from it.

#### Important Notice for 31/2" Drive Owners: 3 1/2" vs 5 1/4" Diskettes

Some new computers, especially those from Tandy, may have both 3 1/2" and 5 1/4" disk drives installed. Since both the Master Diskette and the Scenario Diskette must be inserted in the same disk drive while starting Wizardry, they must both be the same sized Diskette.

When you  $\mathbf{\mathbb{V}}$  ake a Scenario Diskette, select 1) Drive rather than 2) Drives. If you attempt to Make a Scenario Diskette of the wrong size, Wizardry will remind you to make a One-Drive copy.

#### New Features

The new release of Knight of Diamonds has many new enhancements. If you own an older version of "Proving Grounds" (on the IBM PC or Apple II), the new style of the Wizardry gaming system will be a little unfamiliar at first. The user interface now uses multiple overlapping windows. Selections are still made by pressing keys (in most cases, the traditional keys), and all of your options are presented in menus on the screen. Many new features have been added to make the Wizardry gaming system easier and more fun to play.

- You can now OUIT an expedition while in the Maze, and at a later date  $\blacksquare$  ESTART the expedition right where you left off.
- The Maze display fills the entire screen.
- You can toggle the various Maze windows  $\bigcirc N$  and  $\bigcirc$  FF. You can also flip the **S**TATUS window on and off separately. This lets you see more of the Maze.
- Patterns are now used to identify stairs, messages, special objects and darkness on the maze floor and walls.
- You see graphics for all the monster groups that you are fighting, not just the frontmost one.
- You only need to type the first few letters of a spell name in order to cast it. If what you type is ambiguous you'll be asked to select the spell you wanted from a list.
- The Utilities are now "inside" the program, available at the **EDGE OF TOWN.** In the Utilities, you can COVE CHARACTERS, CHANGE NAME, or RESTART AN "OUT" PARTY.
- You can now **DIVVY GOLD** in the TAVERN. This option splits the party's gold evenly among the party members.
- **[POOL GOLD** is now available in the Gilgamesh's Tavern, Adventurer's Inn and Boltac's Trading Post.
- Many menus now have default choices you can select by pressing **REWURN**. If a menu choice is a default, instead of a ")" after the first letter in the entry, you will see a " $\Box$ ". One place this is especially handy is Combat; when entering your commands, for the first three characters the default is  $\Box$ . JIGHT, and for the second three it is  $\blacksquare$ . JARRY.

We hope you will enjoy the new look of Wizardry.

## The Wizardry Hotline

Whatever computer you are using to play Knight of Diamonds, it is possible to find yourself at an impasse. Perhaps you aren't able to solve a riddle, or maybe you can't find a needed item of treasure. Don't worry: the Wizardry Hotline is standing by to give you the help you need.

Hotline assistance is available from 4 to 8 pm on weekdays, and from noon until 6 pm on weekends and U.S. Federal holidays (all times Eastern time zone). Just dial (315) 393-6633 and ask for the Wizardry Hotline. (Sorry, we can't accept collect calls.) The Hotline operator will be happy to answer any game-related questions.

#### For the Best Service ...

Please return your warranty registration card. Doing so will guarantee you the fastest possible repair or replacement of a damaged Knight of Diamonds diskette. It also entitles you to be notified of new Wizardry products as they are released.

> *Knight of Diamonds* Copyright 1982-1987 Andrew Greenberg, Inc. and Robert Woodhead, Inc. All Rights Reserved. *Wizardry* is a registered trademark of Sir-Tech Software, Inc.

#### **SIR·TECH**  Sir-tech Software, Inc.

P.O. Box 245, Charlestown Ogdensburg Mall, Ogdensburg, NY 13669 315-393-6633